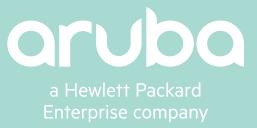

# **DATA SHEET**

# ARUBA NETEDIT

Coordinated Network Switch Configuration

Aruba NetEdit empowers IT teams to orchestrate multiple switch configurations with intelligent capabilities including search, edit, validation (including conformance checking), deployment and audit.

Network administrators face numerous challenges including device proliferation, security of both IoT and BYOD, and of course staffing pressures. In response to these challenges, Aruba NetEdit enables the automation of multi-device changes in workflows without the overhead of programming.

NetEdit arms IT teams with the power to smoothly coordinate end-to-end service roll outs, automate rapid network-wide changes, and ensure policy conformance after network updates. This intelligent assistance and continuous validation assure that network-wide configuration changes are consistent and compliant.

# **HOW NETEDIT WORKS**

NetEdit runs as an Open Virtualization Application (OVA) virtual machine (for example, VMware's ESXi) on a server. NetEdit supports switches running ArubaOS-CX, including Aruba 8400 and 8320.

To use NetEdit, you must first import your Aruba OS-CX network device configurations. When NetEdit is made aware of a new switch, it will interrogate the switch configuration, hardware inventory and neighbor information.

A user-friendly web-based UI allows network admins to easily interpret the status of network devices. A customizable application dashboard provides quick visibility into information and metrics that matter most to you.

NetEdit ensures that there is a complete history of changes for all devices, targeting all configuration and hardware changes.

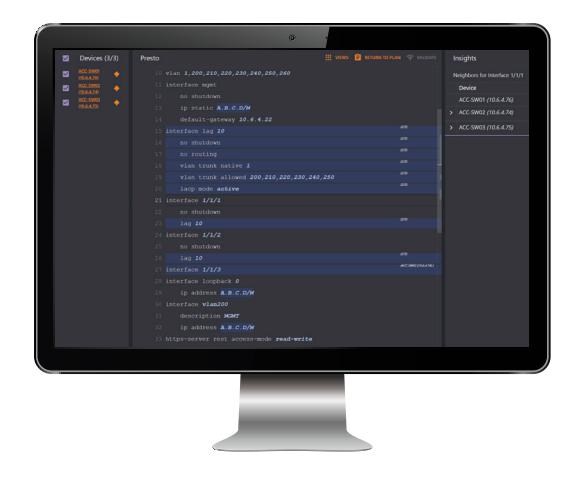

## **KEY FEATURES**

- Intelligent configuration with validation for consistency and compliance
- Time savings by simultaneously viewing and editing multiple configurations
- Customized validation tests for corporate compliance and network design
- Automated large-scale configuration deployment without programming

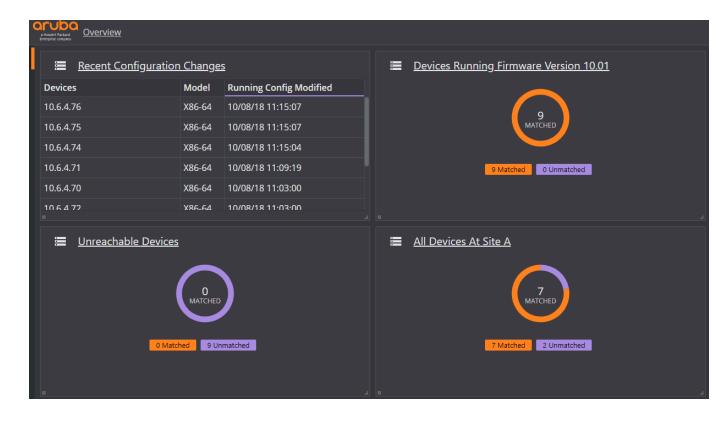

**Figure 1: Aruba NetEdit Dashboard**

# **KEY CAPABILITIES**

NetEdit provides automation of search, edit, validation, deployment and audit for network configurations.

### **Search**

Using Search, you can quickly search all switch configurations, including hardware and software versions, to find the group of switches that require configuration changes or investigation. You can also identify inconsistencies and errors, such as security policy violations.

For example, you can identify configurations of all switches of a certain type, in a particular location, where the configuration has changed within a selected period of time.

#### **Edit**

The Edit feature lets you change multiple configurations at once using complete knowledge of each configuration file. Using Edit, you can take advantage of contextual insights that are automatically displayed.

For example, you can use Edit to set the NTP or the RADIUS server address for all relevant switches, or to set an ACL entry on all access switches. The Edit feature also includes command completion, syntax highlighting and validation.

#### **Validate**

Using Validate, you can continuously monitor and ensure conformance to corporate policies. You can perform validation checks on all configuration changes, including those made directly on the switch (i.e., outside of NetEdit).

For example, you can verify that all management IP addresses are on the management subnetwork, or that all routers running OSPF are logging adjacency changes. Validation tests can easily be customized and extended based on your existing knowledge of configuration commands.

## **Deploy**

Using Deploy, you can stage a deployment (or a rollback) on multiple switches, and validate the correct operation of switches after changes. For instance, you can determine whether a change is working properly before deploying it more widely, or you can quickly back out changes if there is a problem.

Deploy automatically collects network and services state information before and after a change, and intelligently displays the difference. This lets you decide whether to keep or rollback the change within your allocated change window.

## **Audit**

The Audit feature records all hardware and software versions, as well as other configuration changes. You can then search and view all changes, or groups of changes.

This allows you to track changes to hardware, software, and configurations (whether made through NetEdit or directly on the switch) with automated versioning. You can perform these rollbacks selectively, based upon factors such as the location of the switches or the dates of the changes.

# **SPECIFICATIONS**

Consult with your Aruba account representatives for guidelines on the following NetEdit solution components:

- Supported and recommended VMware versions
- Server specifications

Aruba NetEdit is available from the [Aruba Service Portal](https://asp.arubanetworks.com/). Customers must [create an Airheads account](https://ssows.arubanetworks.com/Usermanager/Register?TargetResource=https://ase.arubanetworks.com/) in the Aruba Community in order to download the software. The link for downloading software from this portal is [here](https://asp.arubanetworks.com/downloads).

# **DOCUMENTATION**

For documentation including manuals for NetEdit, refer to the Documentation tab at the [Aruba Support Center](https://support.arubanetworks.com/DOCUMENTATION/tabid/77/Default.aspx).

# **ORDERING INFORMATION**

NetEdit is currently available on a trial basis for up to 25 nodes (network switches). There are also licensing options for oneyear and three-year subscriptions.

## **ORDERING INFORMATION**

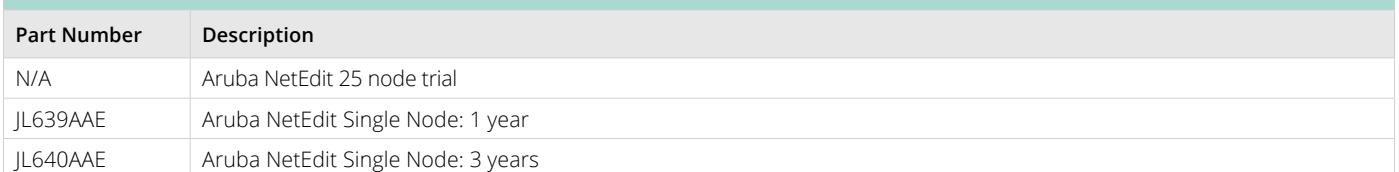

Choose either 1- or 3-year subscriptions.

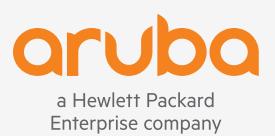

© Copyright 2018 Hewlett Packard Enterprise Development LP. The information contained herein is subject to change without notice. The only warranties for Hewlett Packard Enterprise products and services are set forth in the express warranty statements accompanying such products and services. Nothing herein should be construed as constituting an additional warranty. Hewlett Packard Enterprise shall not be liable for technical or editorial errors or omissions contained herein.

DS\_NetEdit\_102518 a00058569enw